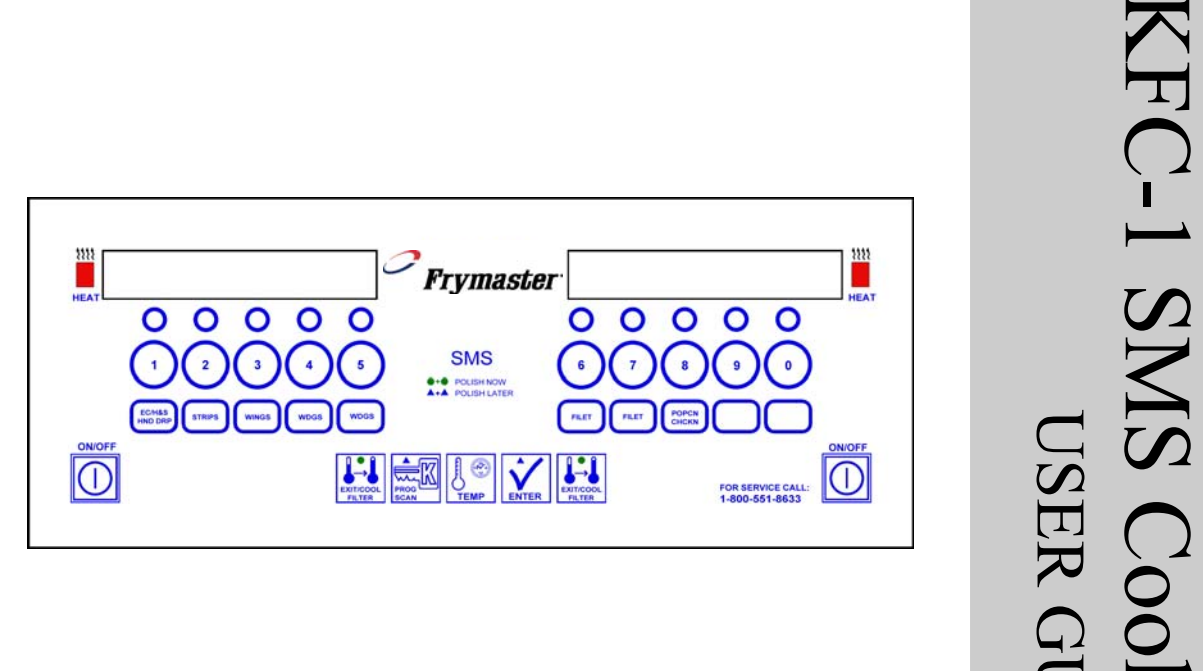

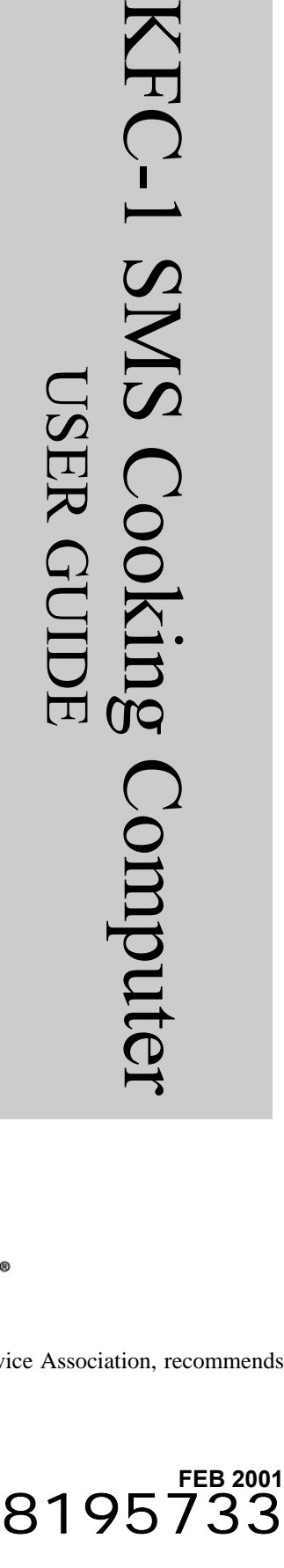

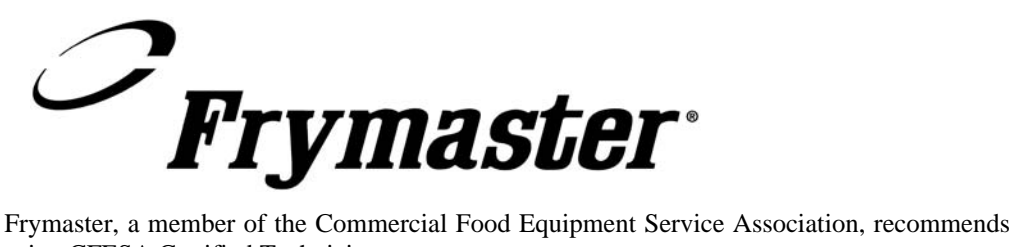

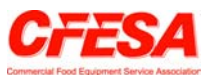

using CFESA Certified Technicians.

**24-Hour Service Hotline 1-800-551-8633**

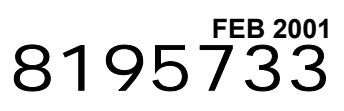

## **1.1 General**

The KFC-1 SMS Cooking Computer is designed to operate with both full- and split-pot fryers. For a full-pot fryer, turn the computer on by pressing either  $\overline{O}$  switch. For split-pot fryers, press the left  $\boxed{0}$  switch to operate the left pot and the right  $\boxed{0}$  switch to operate the right pot.

The KFC-1 SMS Cooking Computer is designed to control either single or multiple cooking cycles. The computer has 10 product buttons, which can be individually programmed with up to 10 cooking intervals, three pre-alarms, and straight or flex time for each product. The KFC-1 SMS can track the number of heads cooked by the fryer and calculate recovery time. Also, the KFC-1 SMS can be programmed to calculate recovery time and the number of cook cycles since the last filtering. It is used on Frymaster KJ3FC, KSCF18G, and KSCFH18E open fryers and can be programmed for heat curves for any product.

**NOTE:** Activation of the oil management system is optional. All other features of the KFC-1 SMS remain operational with the oil management programming idle.

It is designed to operate in both full-pot and split-pot fryers. The KFC-1 SMS also has shortening management programming and an internal real time clock.

If power outages of less than 5 seconds occur, KFC-1 SMS computers will automatically return to current operational status once power is restored. If the computer fails to return to the current operation when power is restored, reset the computer by unplugging the fryer from the power source. The computer should reset when the fryer is plugged back in, and this, many times, eliminates costly, unneeded service calls.

## **1.2 Service Information**

Call the "800" number on the cover of this manual for the location of your nearest maintenance  $\&$ repair center. When requesting service assistance, always give the model and serial numbers of your cooking computer and the type of fryer this cooking computer is installed on.

To assist you more efficiently, the following information will be needed:

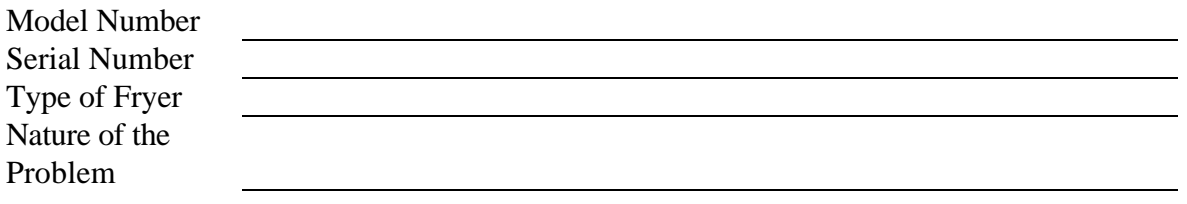

Any other information which may be helpful in solving your service problem.

# **1.3 KFC-1 SMS Computer Controls**

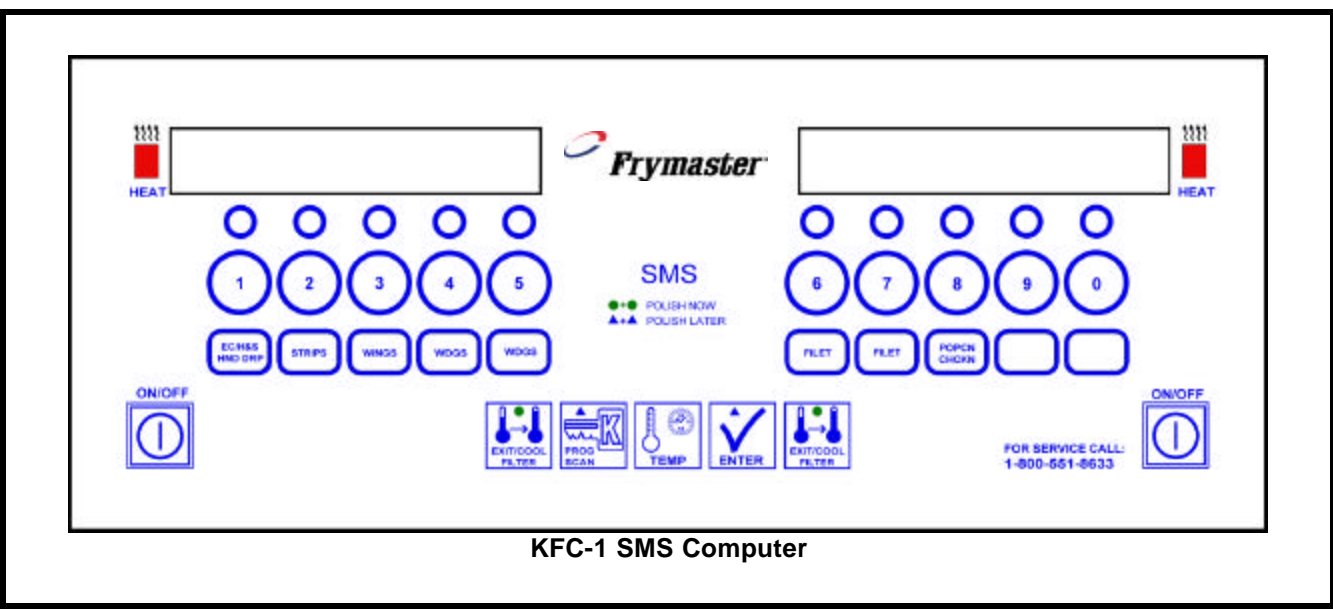

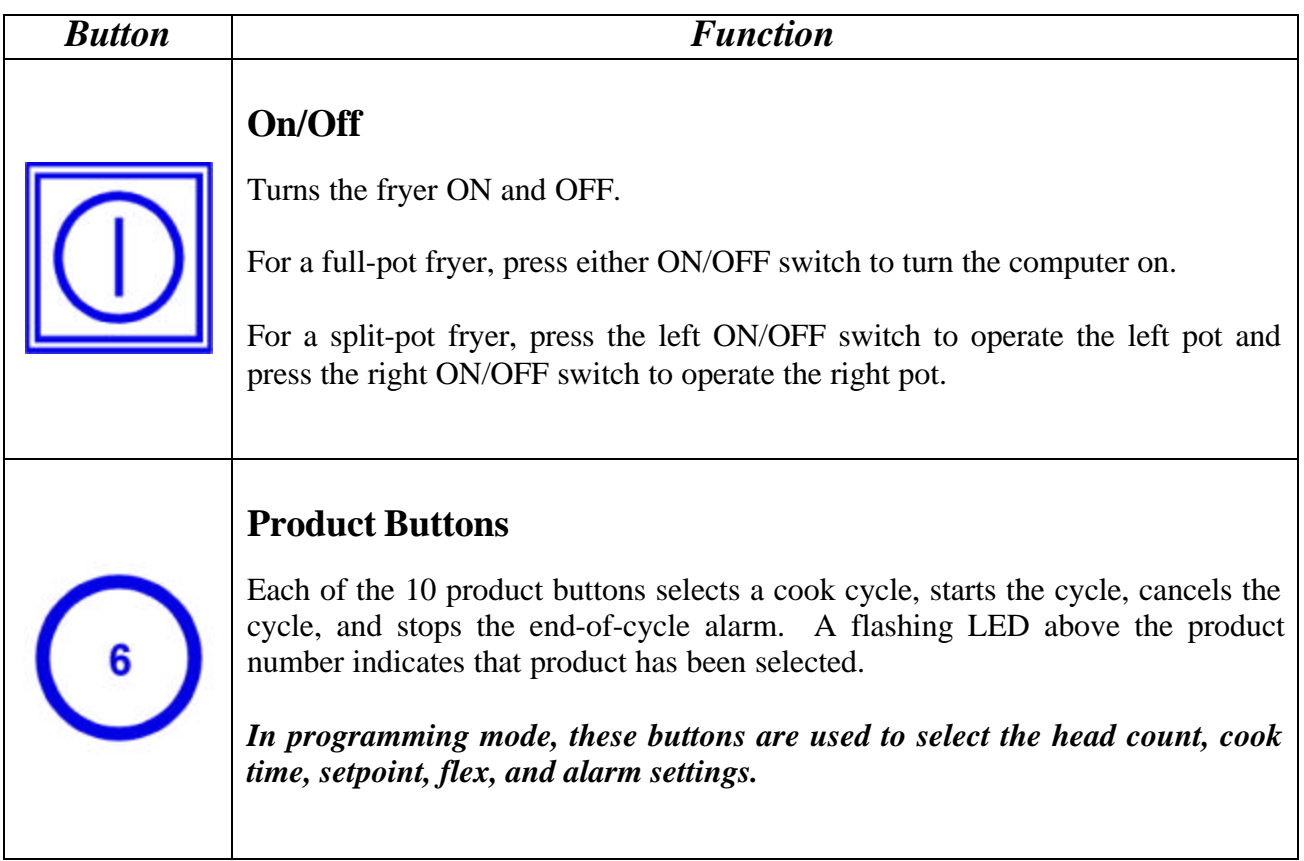

# **1.3 KFC-1 SMS Computer Controls (cont.)**

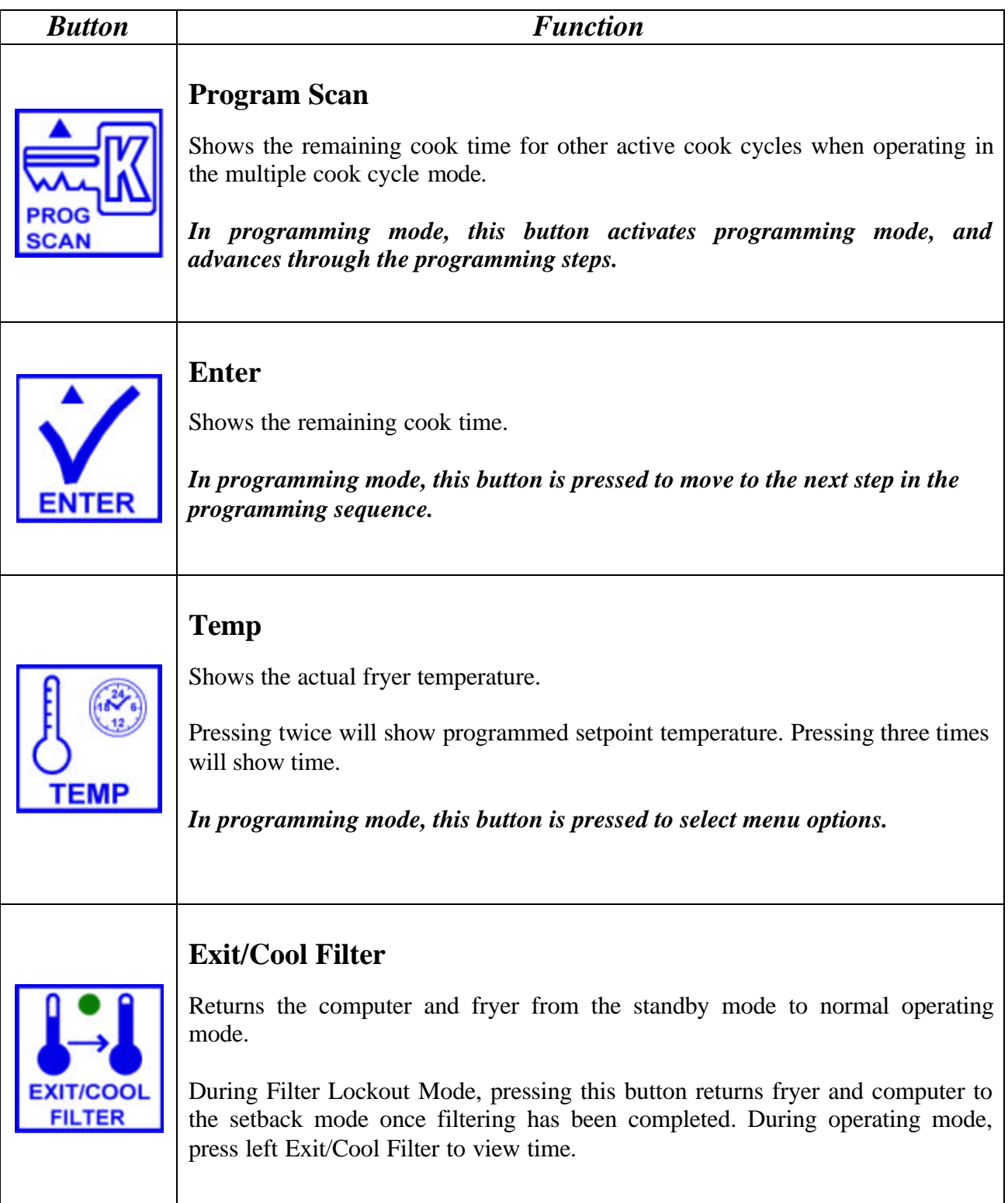

# **1.4 Morning (AM) Polishing Cycle**

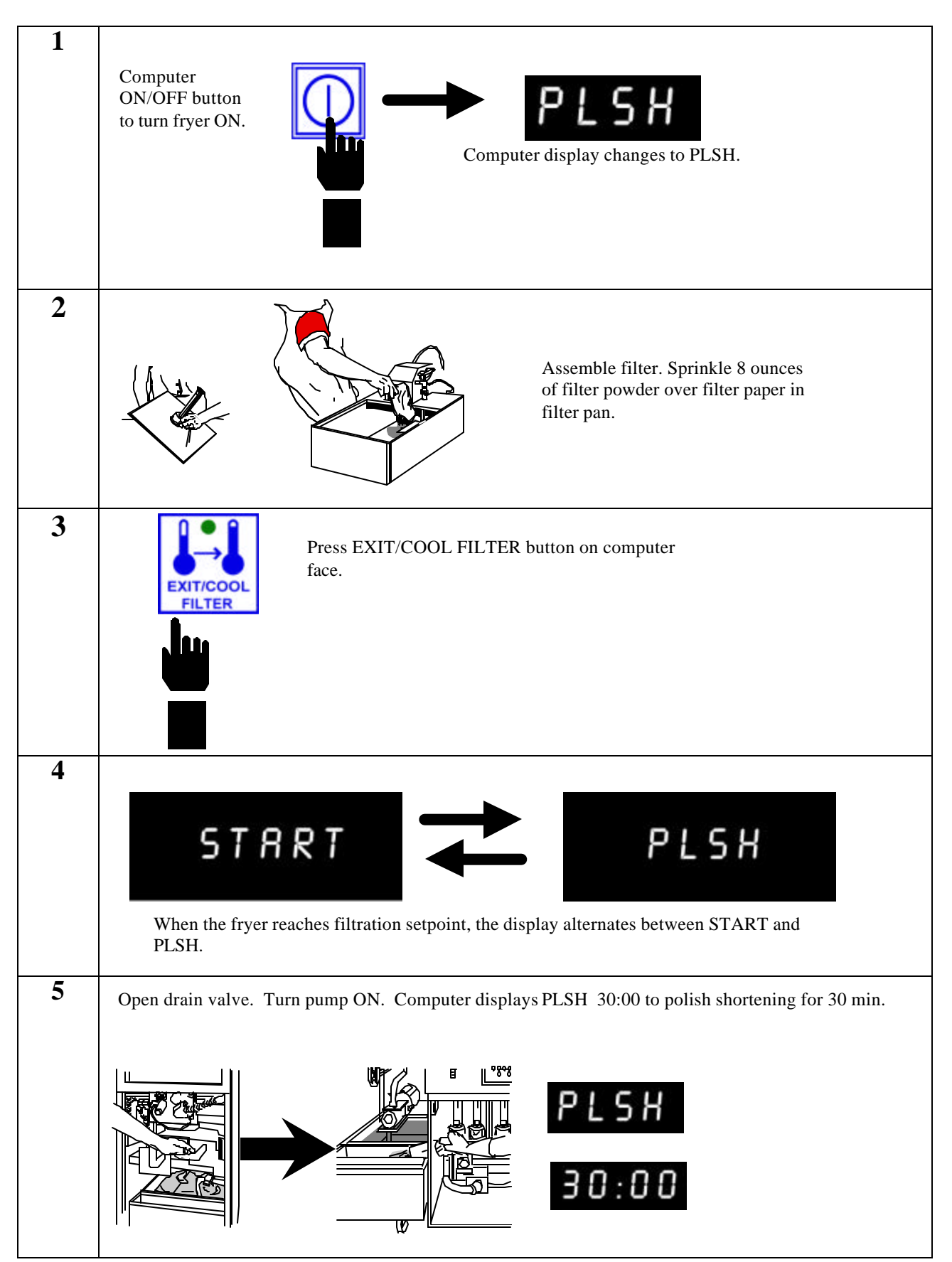

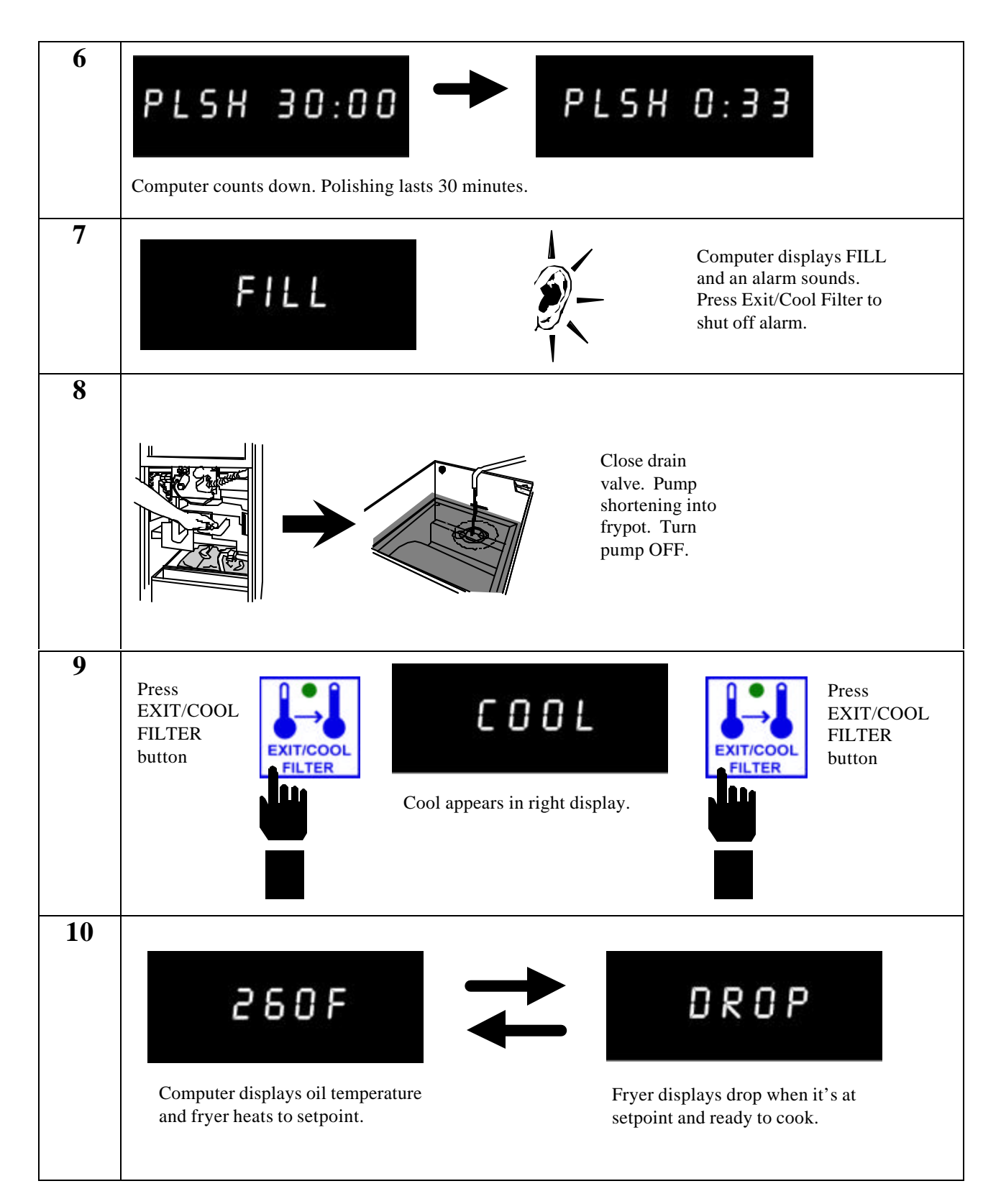

# **1.4 Morning (AM) Polishing Cycle (cont.)**

## **1.5 Afternoon (PM) Polishing Cycle**

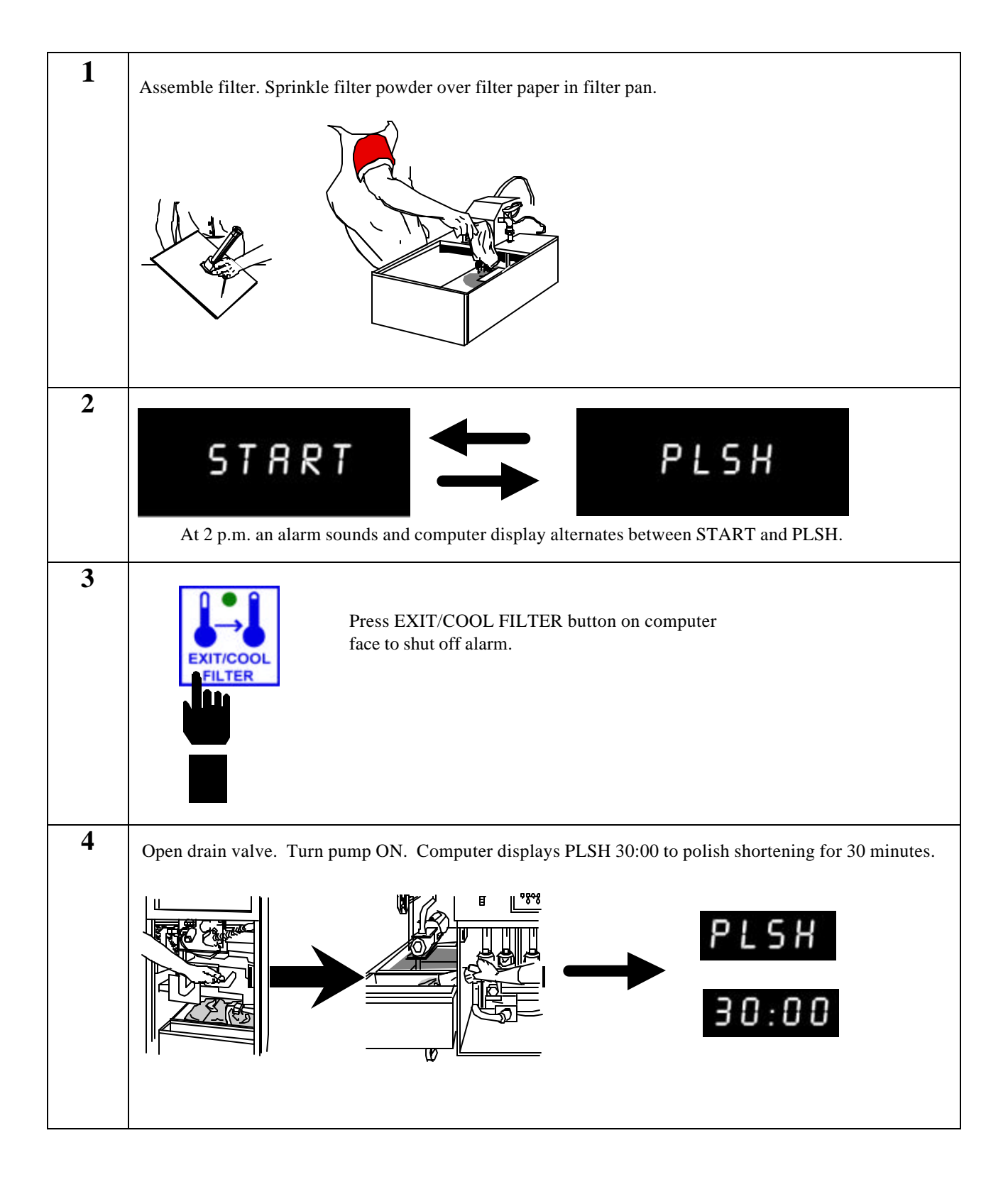

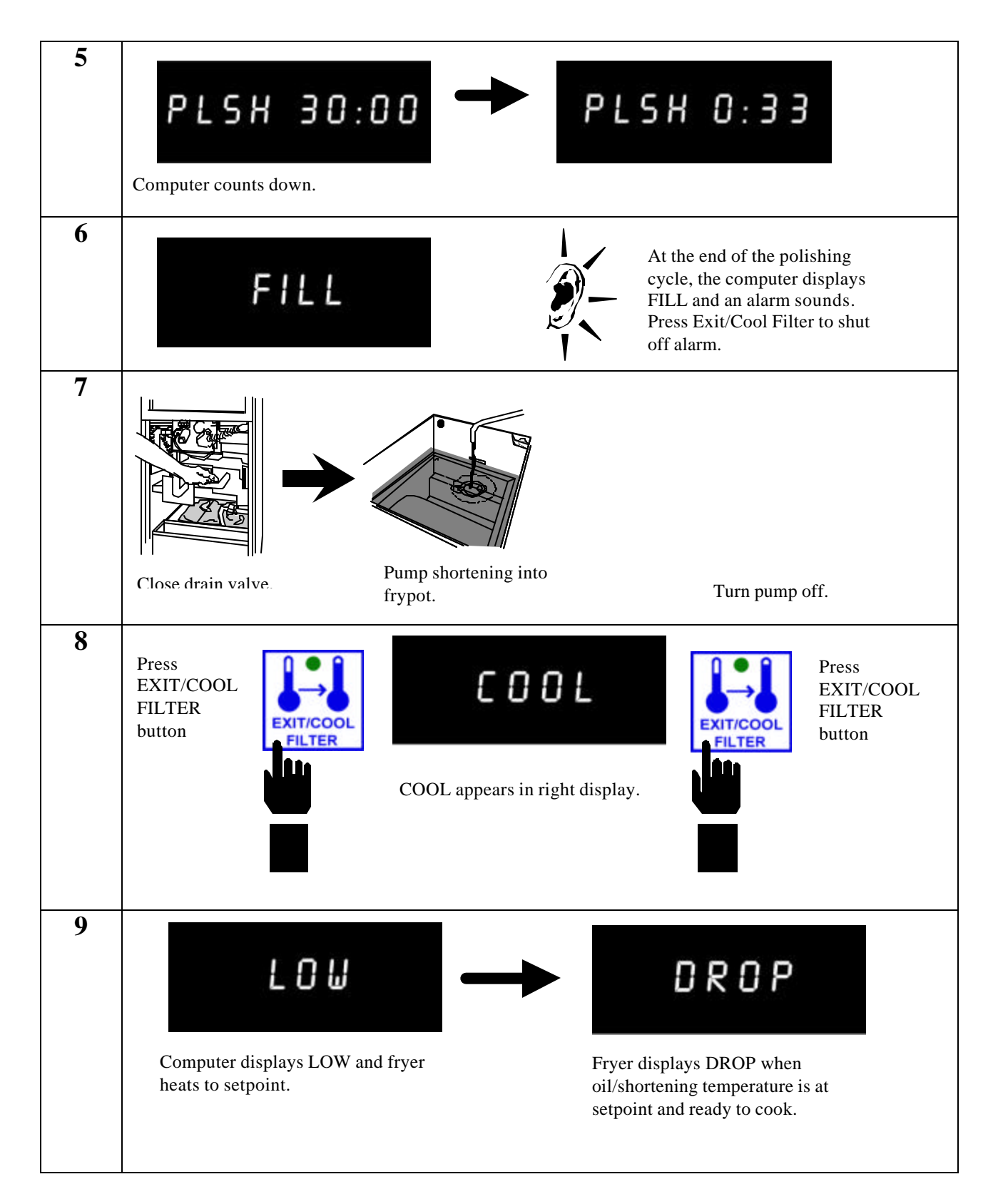

# **1.5 Afternoon (PM) Polishing Cycle (cont.)**

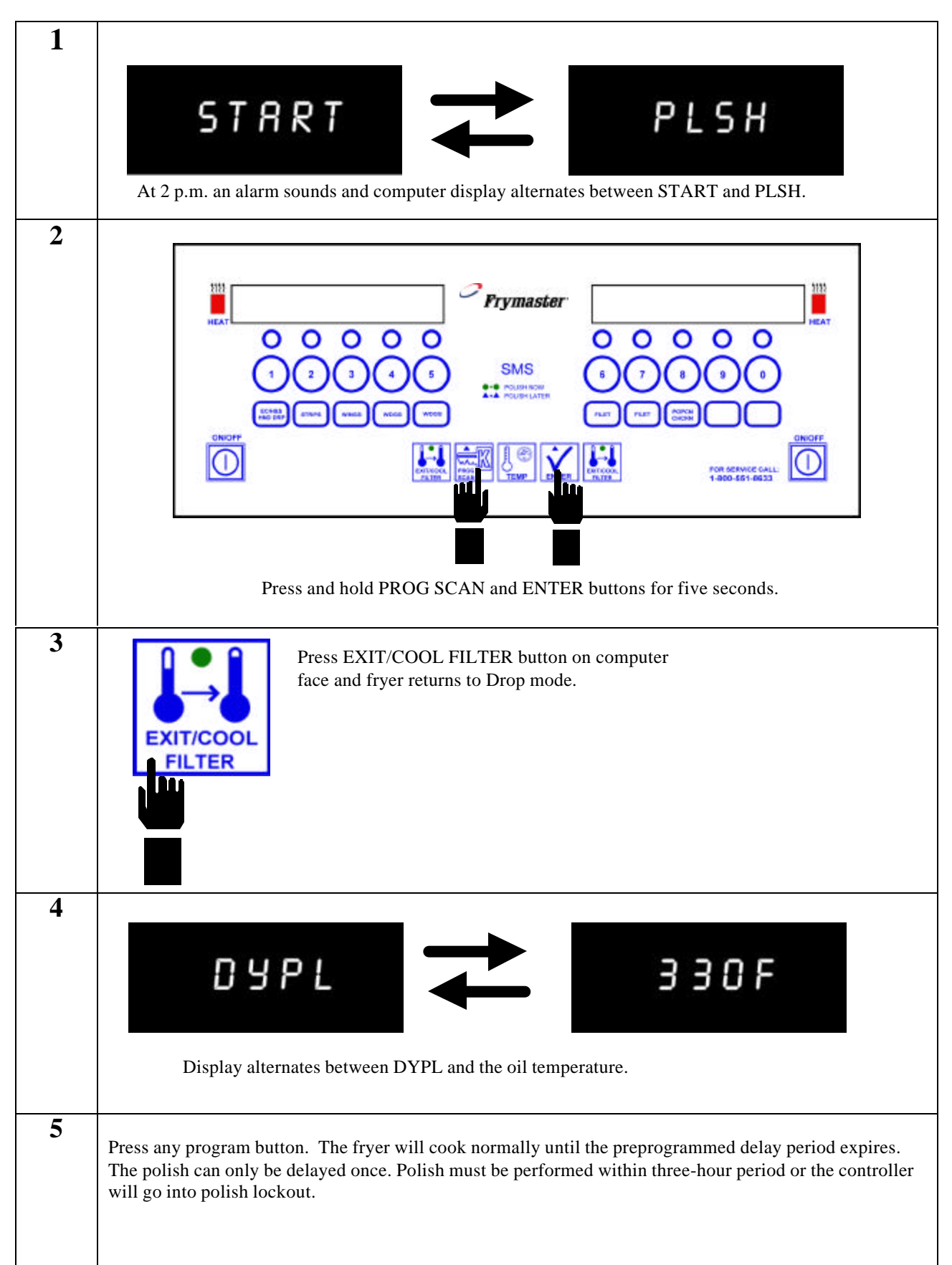

## **1.6 Delaying Afternoon (PM) Polishing Cycle**

## **1.7 Using Polish Now Feature**

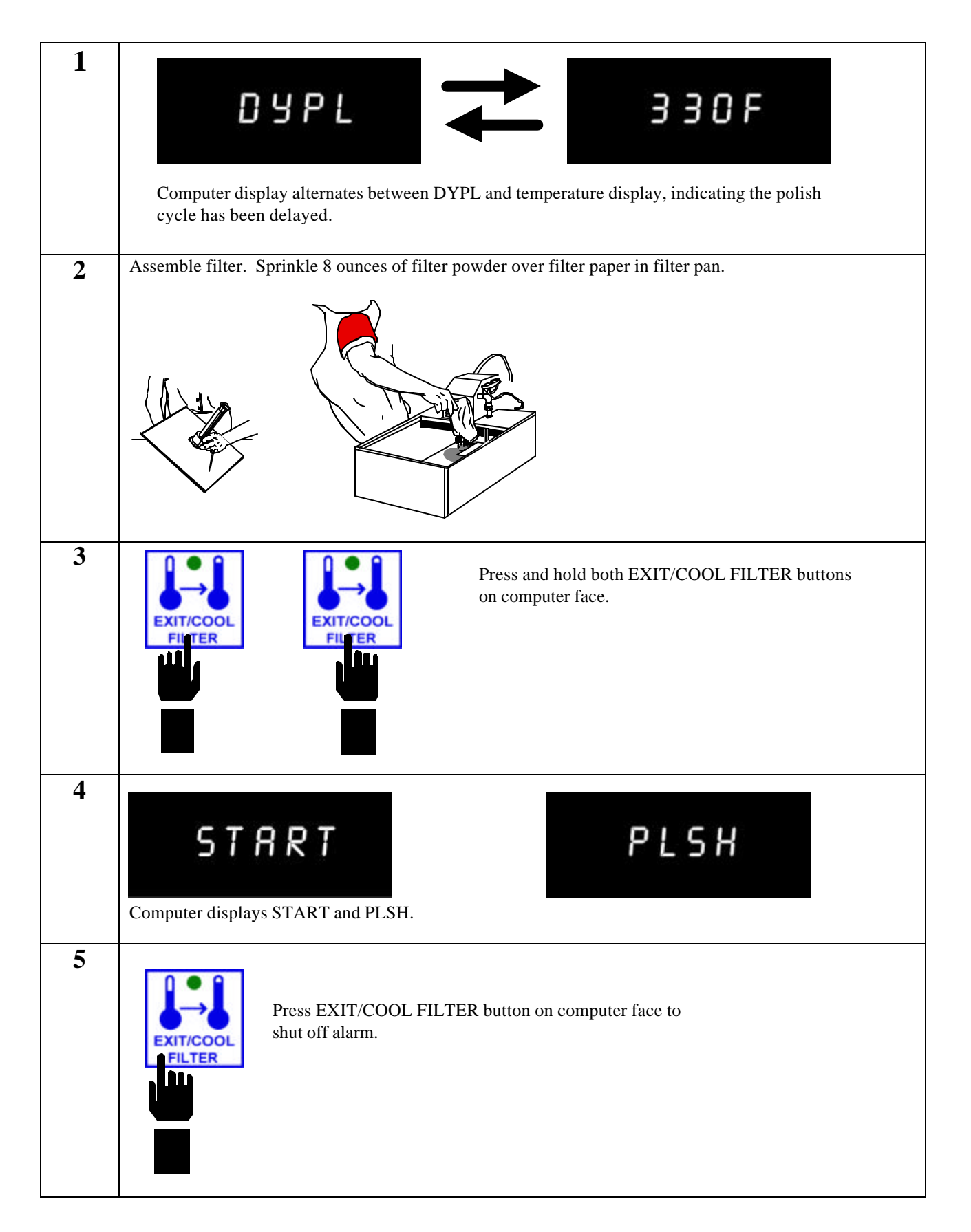

## **1.7 Using Polish Now Feature (cont.)**

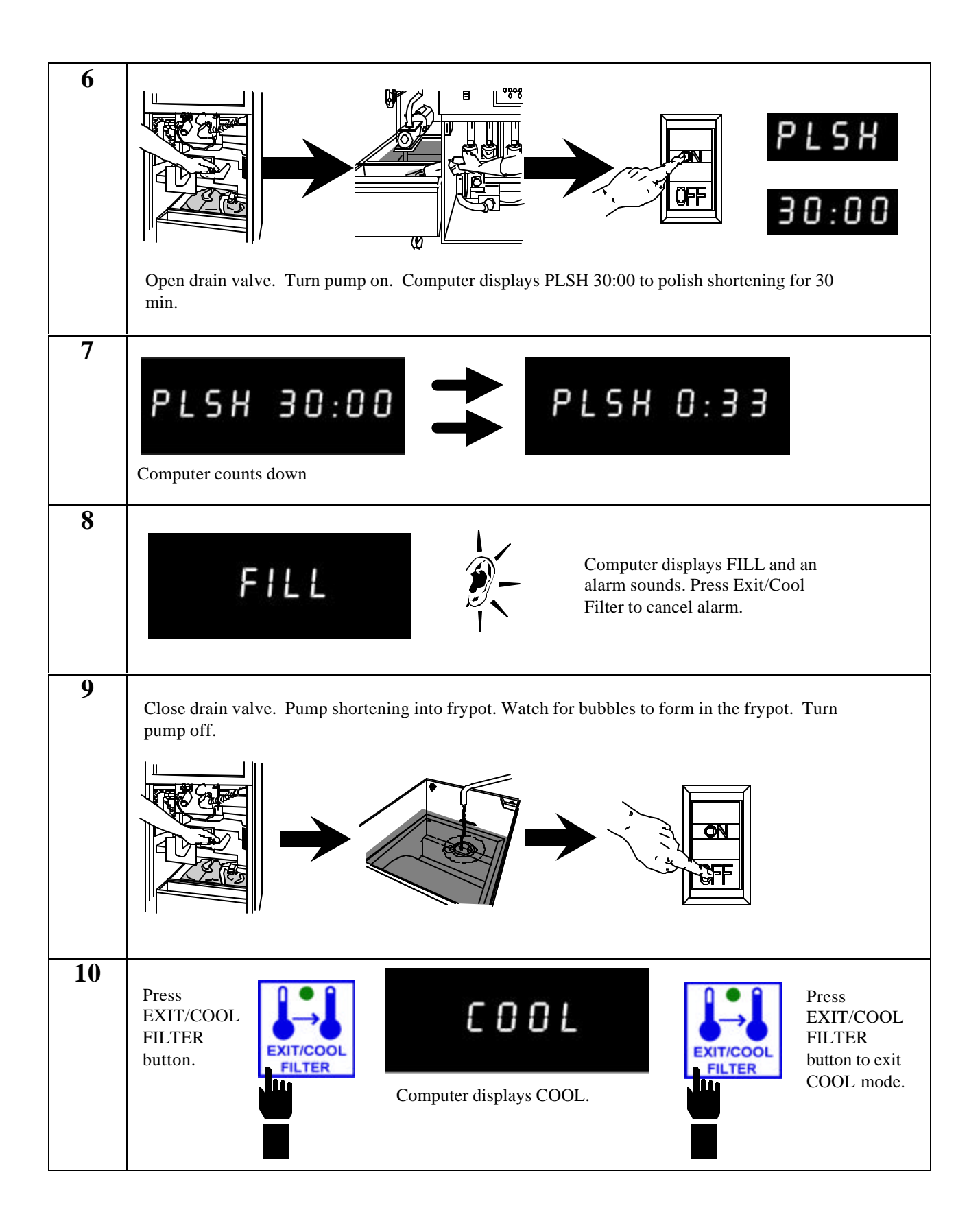

## **1.7 Using Polish Now Feature (cont.)**

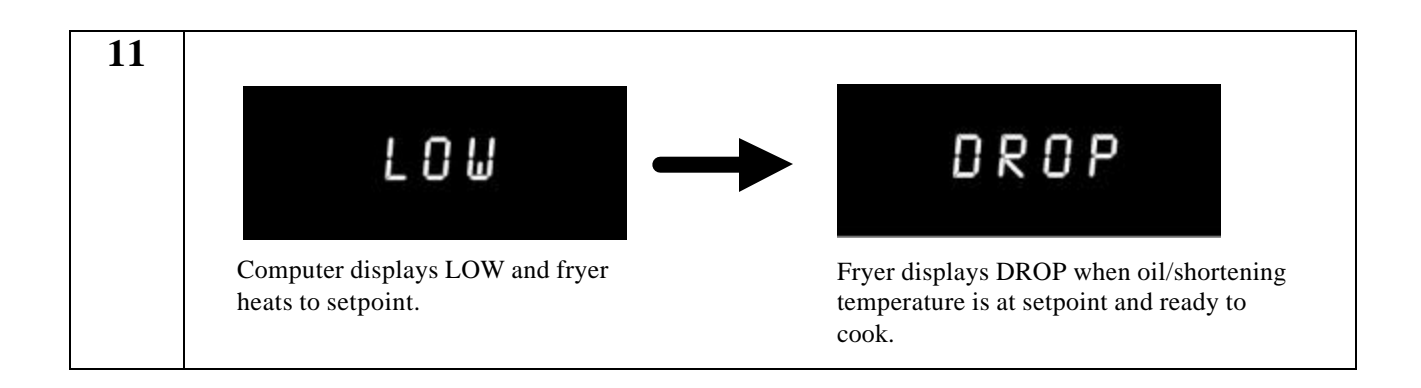

## **1.8 Operating Instructions**

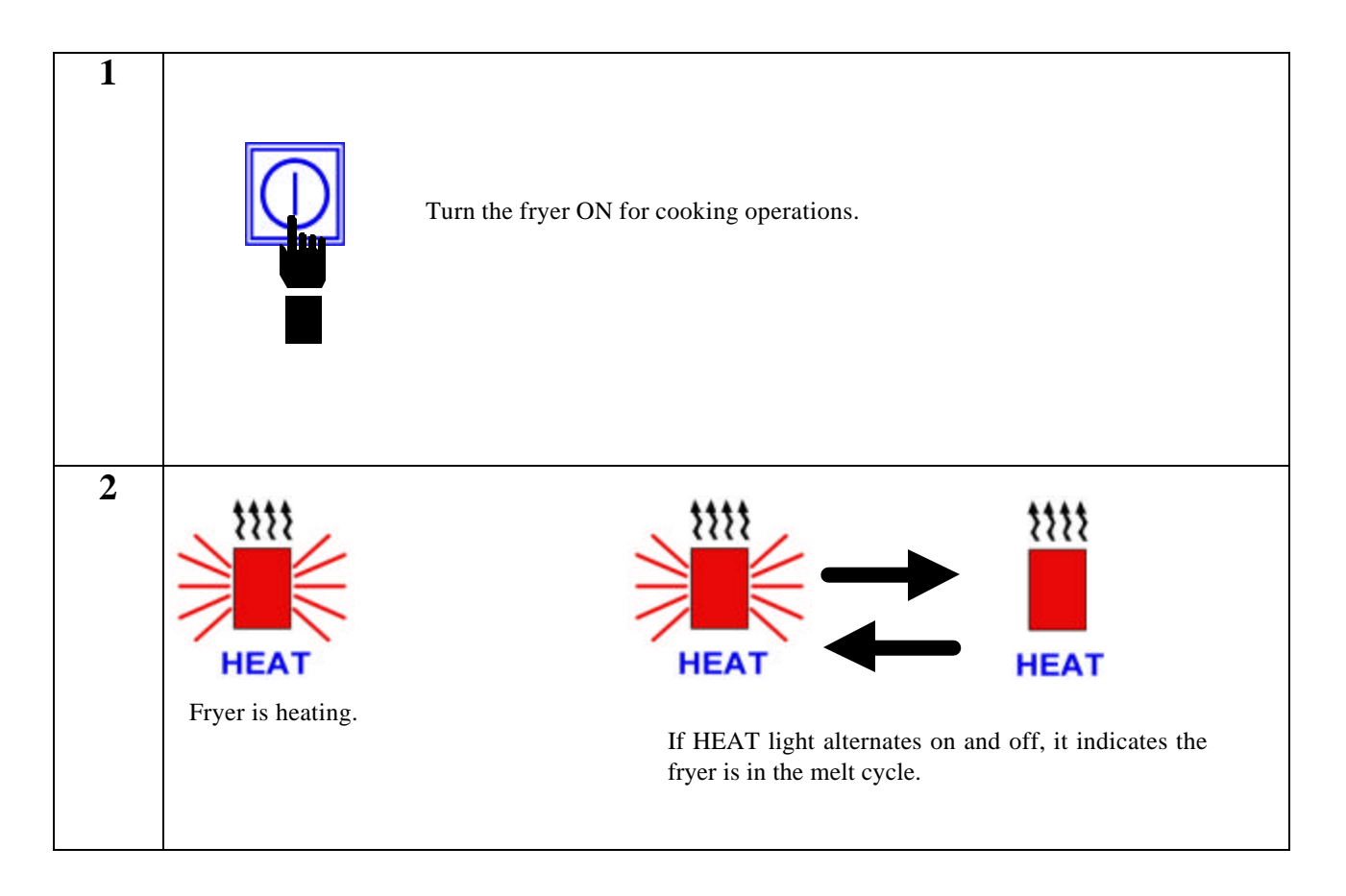

## **1.8 Operating Instructions (cont.)**

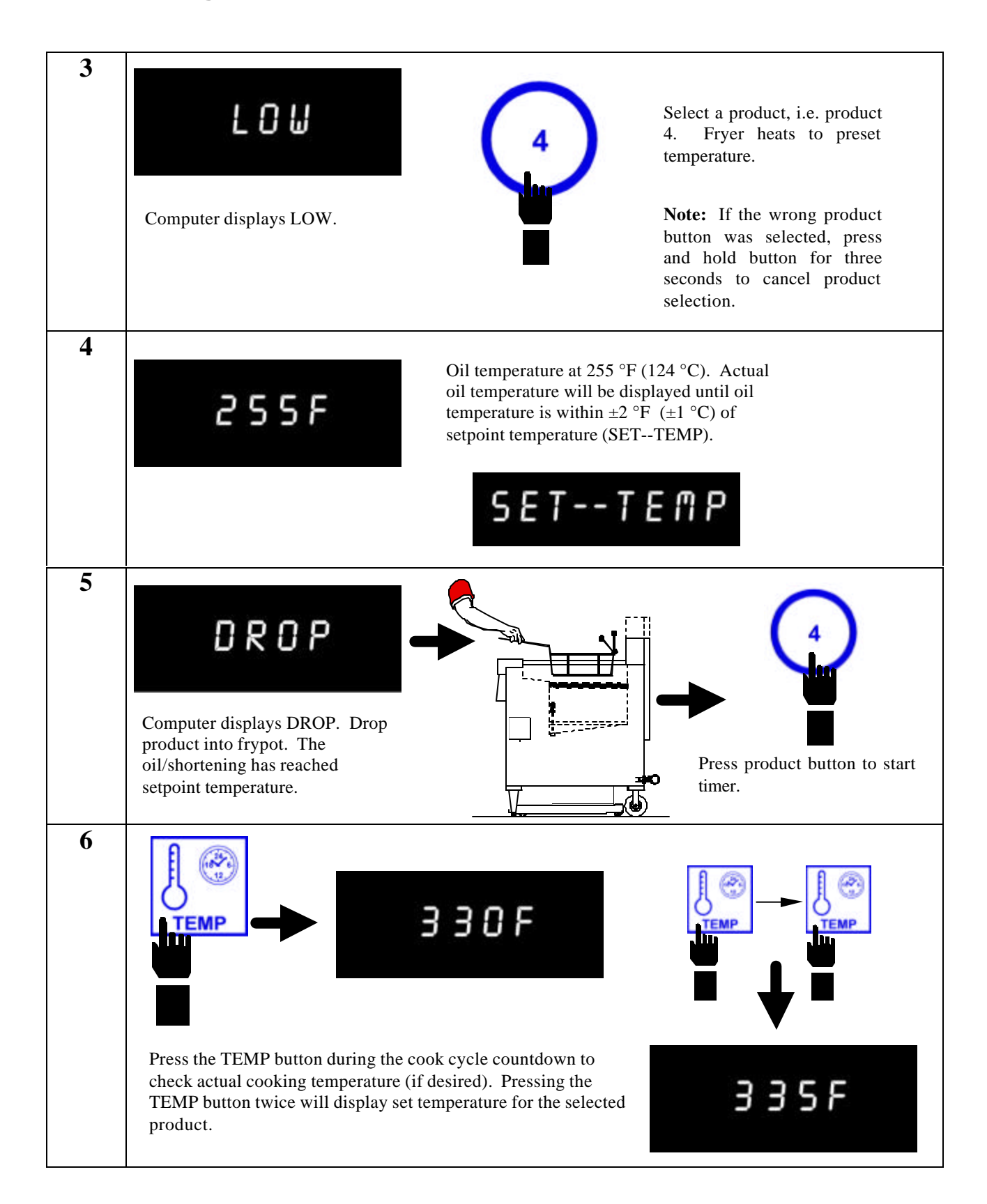

## **1.8 Operating Instructions (cont.)**

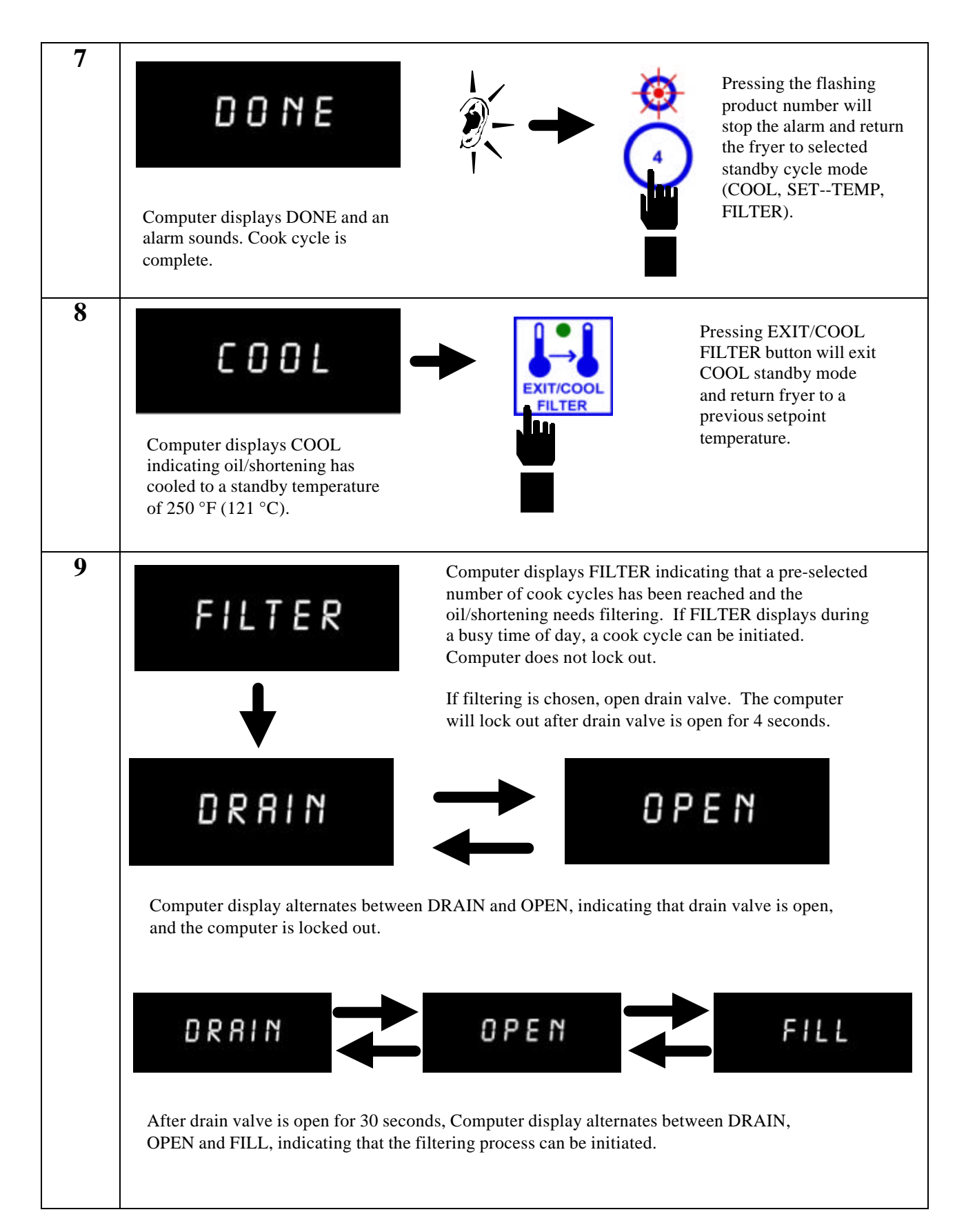

## **1.8 Operating Instructions (cont.)**

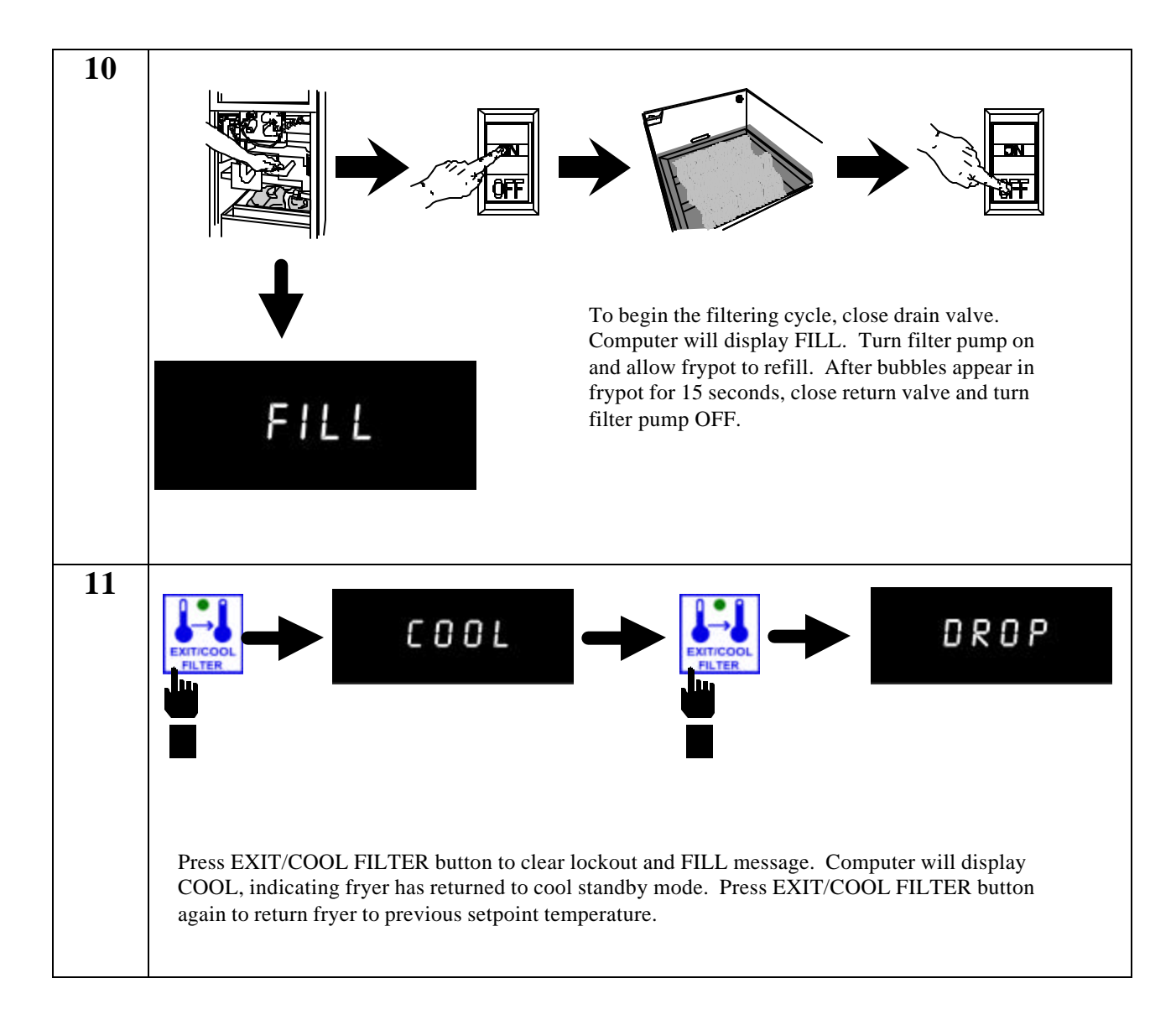

## **KFC-1 SMS COMPUTER CHAPTER 2: PROGRAMMING INSTRUCTIONS**

## **2.1 General**

The KFC-1 SMS Computer arrives with a default program loaded in its nonvolatile memory. Nonvolatile memory retains product-cooking instructions so this information will not be lost if there is a power surge or outage.

To begin programming, ensure the computer is OFF on each side and both displays show OFF. When ready, press the PROG SCAN button. When **CODE** is displayed, enter 1 6 5 0, in that sequence, to enter the product programming mode. Below is detailed information for specific products (See Section 2.2).

**NOTE:** When programming products, program the product being cooked in Product Selection

buttons labeled the same (i.e. Extra Crispy<sup> $M$ </sup> /Hot & Spicy- "Hand dropped":  $\Box$ )

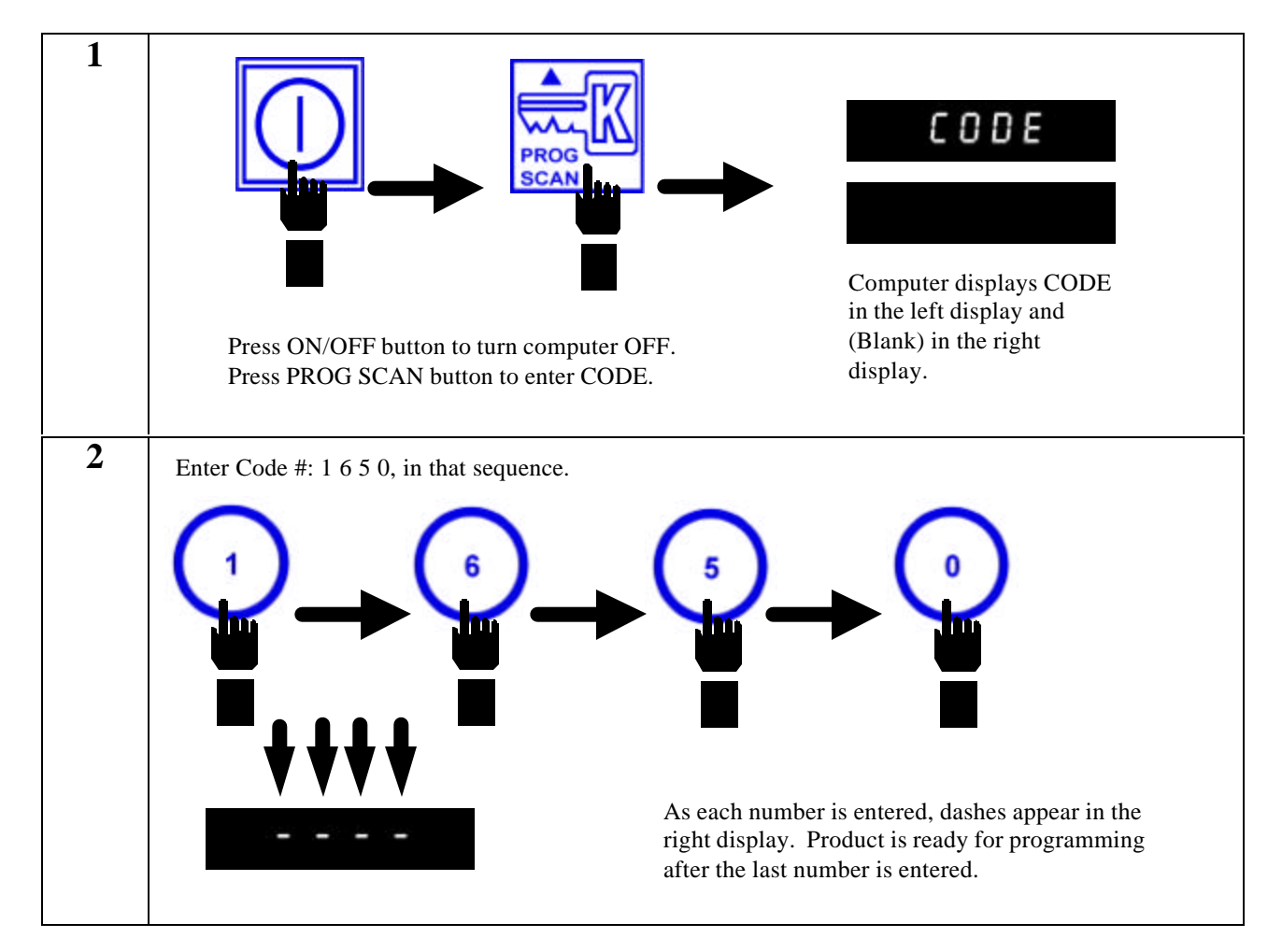

## **2.2 Programming the Computer for Product Entry**

### **2.2.1 Programming for Extra Tasty Crispy Chicken**

**Enter Programming Mode as outlined in Section 2.2**

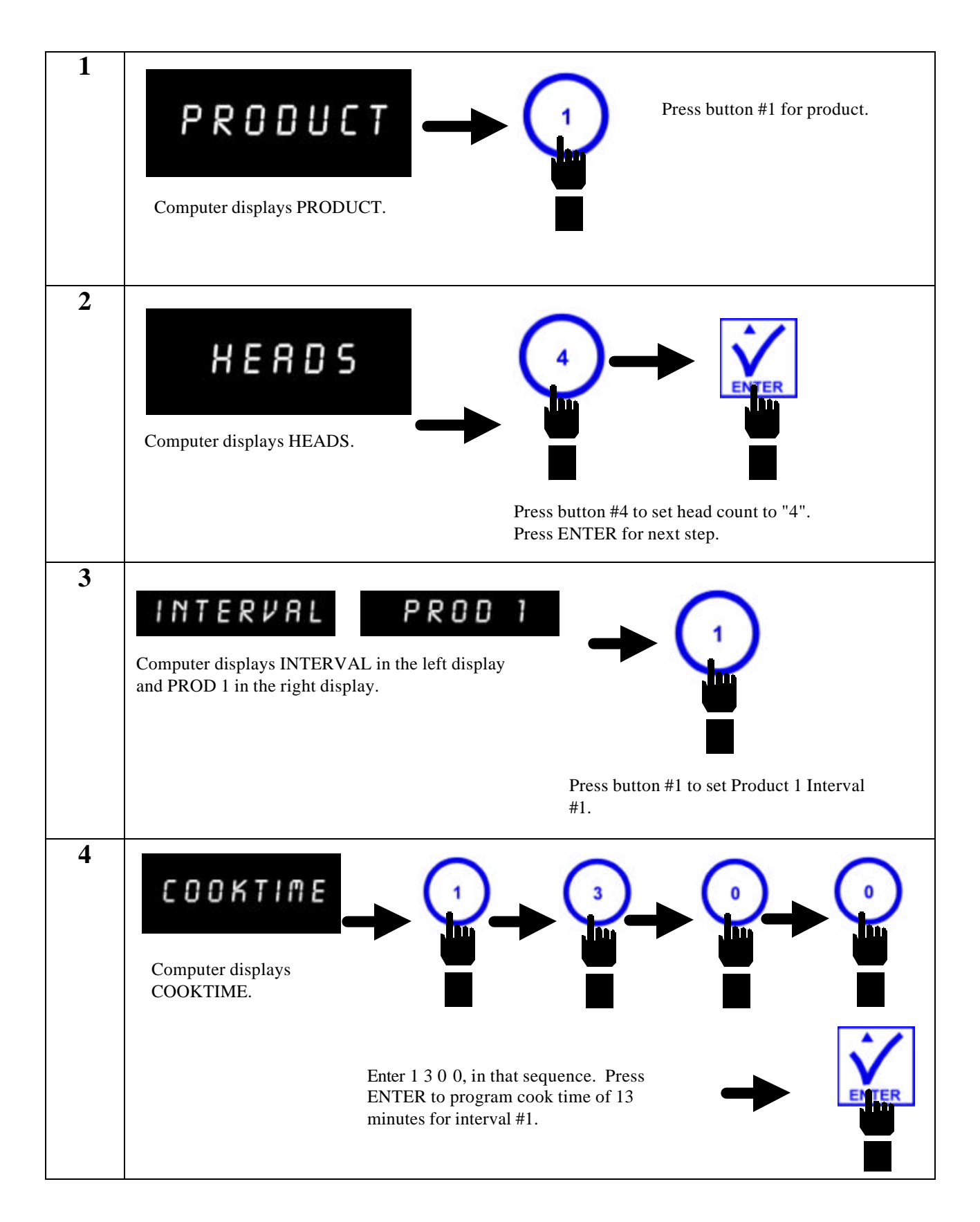

# **5**  $SET-TEMP$ Computer displays SET--TEMP. Enter 3 4 0, in that sequence. Press ENTER to save  $340 \degree$ F (171  $\degree$ C) as set-temp for interval #1. **6** FLEX Computer displays FLEX. Press button #0 to set straight time cooking mode. Press ENTER to lock in setting. **7** INTERVAL PROD 7 Computer displays INTERVAL in the left display and PROD 1 in the right display. Press button #2 to set Product 1 Interval #2. **8** COOKTIME Computer displays COOKTIME. Enter 1 2 5 0, in that sequence. Press ENTER to program cook time of 12 minutes, 30 seconds for interval #2.

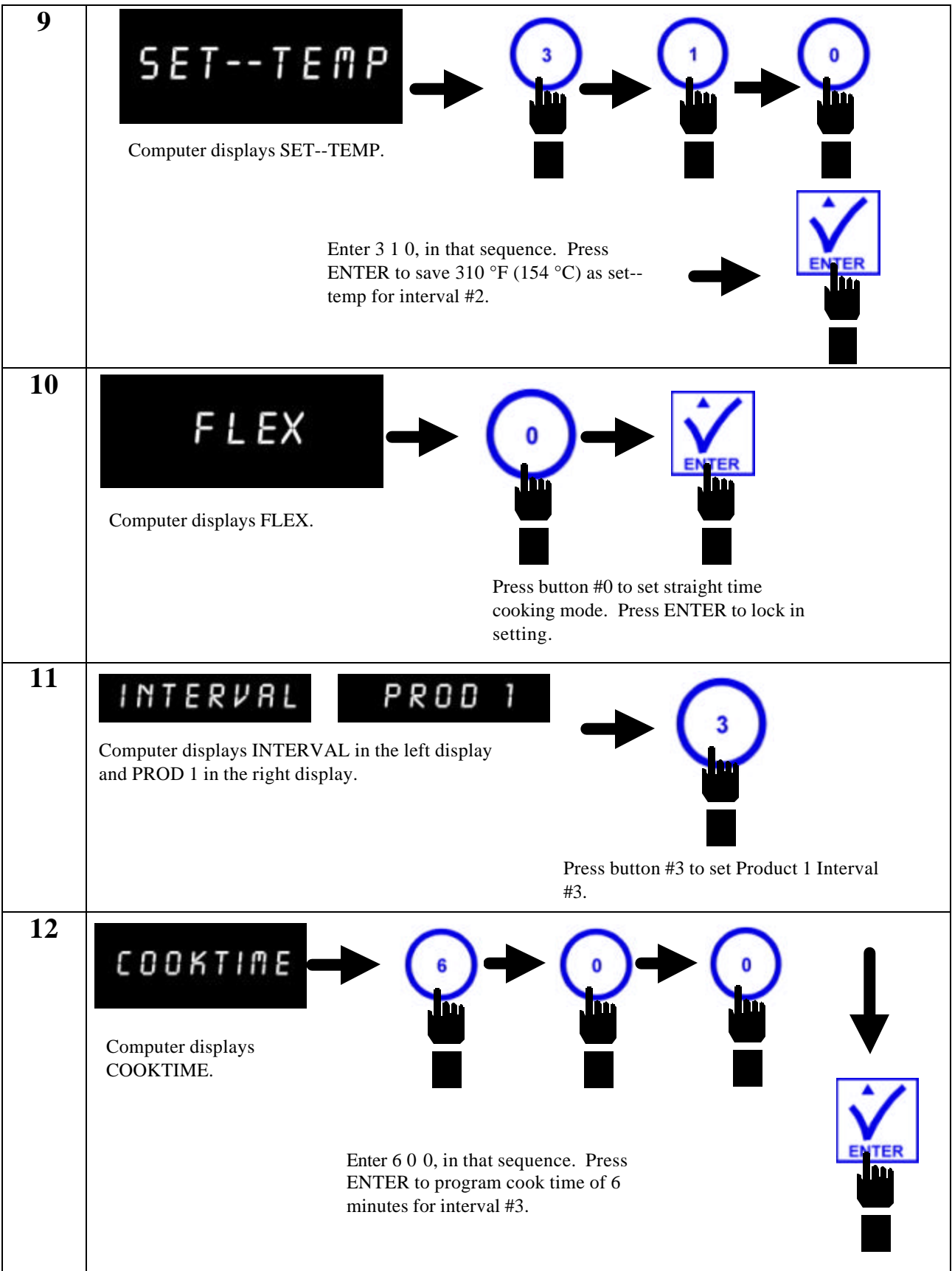

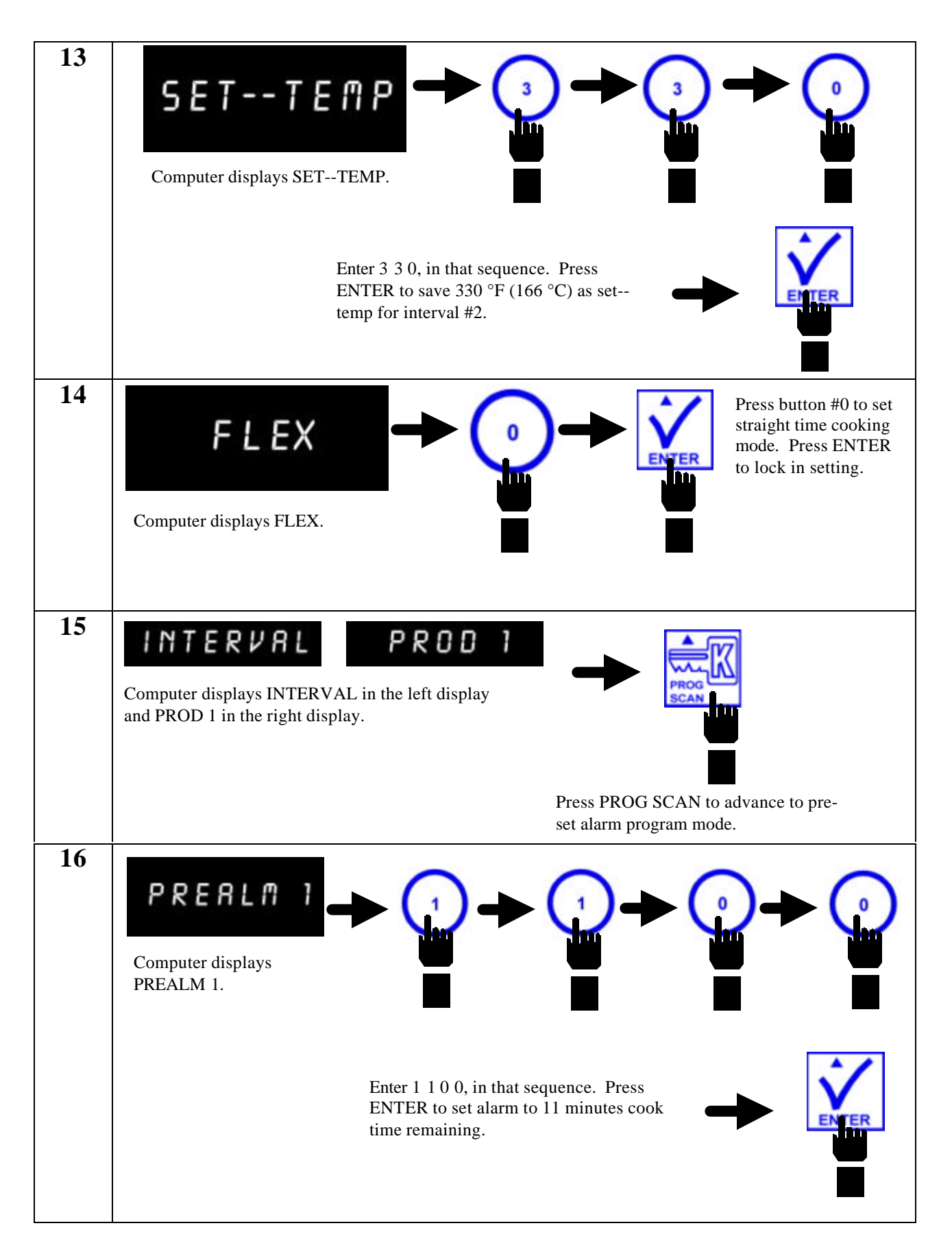

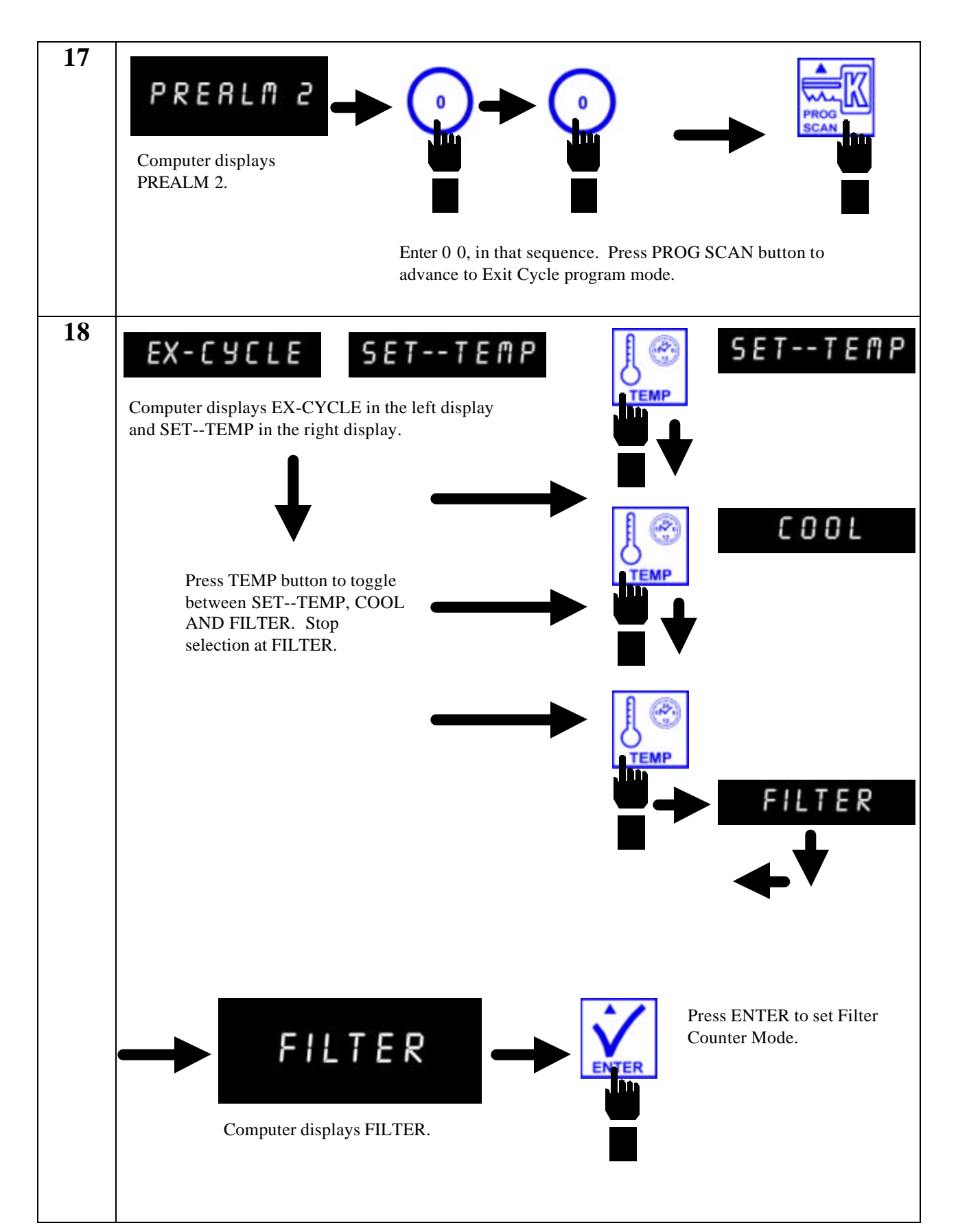

# **19** NUM FILT Computer displays NUM FILT. Press button #1 to select Filter Lockout mode of "1". Press ENTER to set Filter Lockout Mode of "1". **20** INTERVAL PROD 7 Computer displays INTERVAL in the left display and PROD 1 in the right display. Press TEMP button to exit Product #1 programming. **21** Press ON/OFF button to exit programming mode.

#### **2.2.2 Programming for Colonel's Crispy Strips**

**Enter Programming Mode as outlined in Section 2.2**

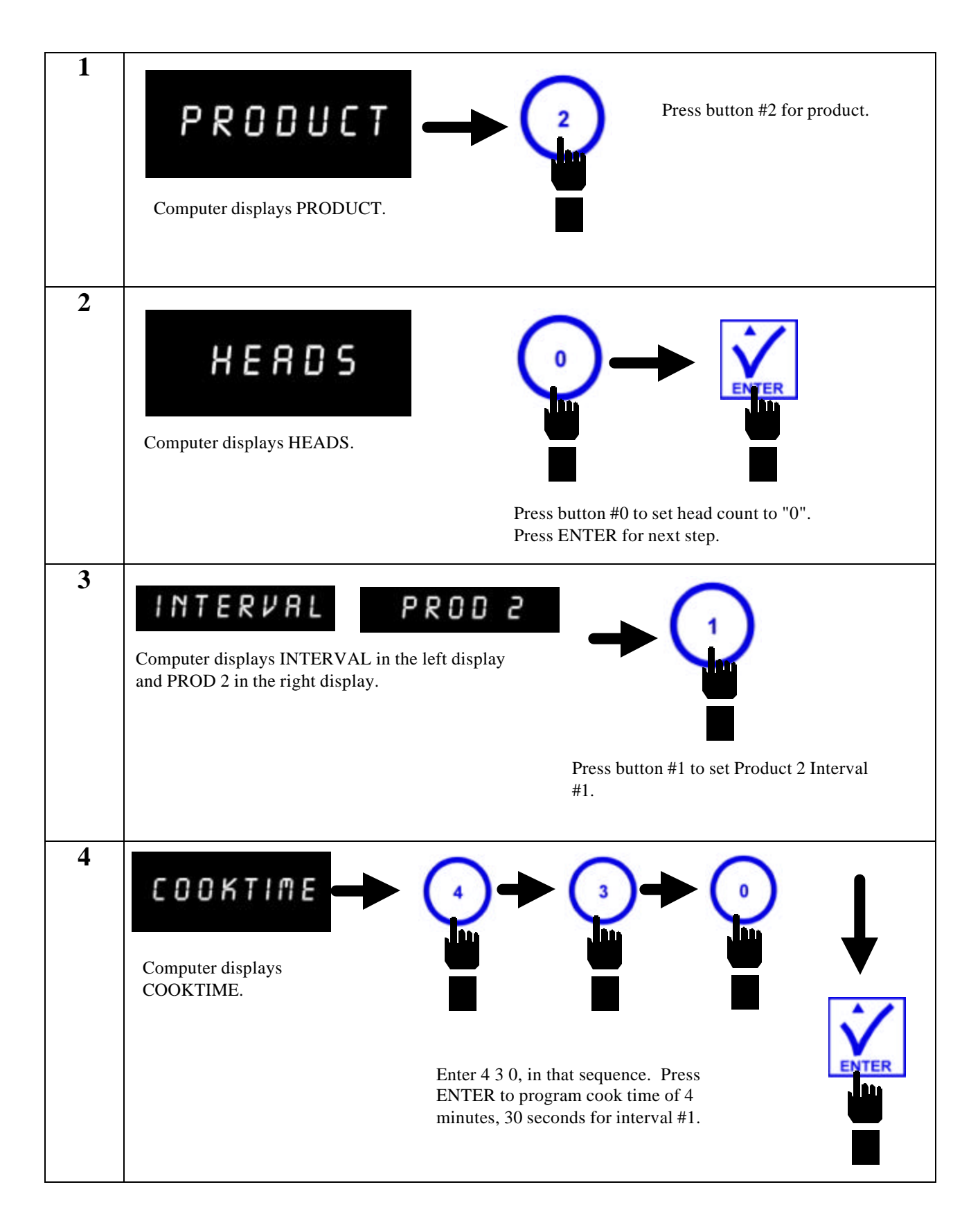

### **2.2.2 Programming for Colonel's Crispy Strips (cont.)**

![](_page_23_Picture_1.jpeg)

# **2.2.2 Programming for Colonel's Crispy Strips (cont.)**

![](_page_24_Picture_68.jpeg)

## **2.2.3 Programming for Hot Wings/Hot BBQ Wings**

**Enter Programming Mode as outlined in Section 2.2**

![](_page_25_Picture_70.jpeg)

# **2.2.3 Programming for Hot Wings/Hot BBQ Wings (cont.)**

![](_page_26_Picture_67.jpeg)

**2.2.3 Programming for Hot Wings/Hot BBQ Wings (cont.)**

![](_page_27_Picture_68.jpeg)

#### **2.2.4 Programming for Potato Wedges**

**Enter Programming Mode as outlined in Section 2.2**

![](_page_28_Figure_2.jpeg)

# **2.2.4 Programming for Potato Wedges (cont.)**

![](_page_29_Picture_67.jpeg)

# **2.2.4 Programming for Potato Wedges (cont.)**

![](_page_30_Picture_68.jpeg)

#### **2.2.5 Programming for Sandwiches/Filets**

**Enter Programming Mode as outlined in Section 2.2**

![](_page_31_Figure_2.jpeg)

#### **2.2.5 Programming for Sandwiches/Filets (cont.)**

![](_page_32_Figure_1.jpeg)

![](_page_33_Picture_68.jpeg)

#### **2.2.6 Programming for Popcorn Chicken**

**Enter Programming Mode as outlined in Section 2.2**

![](_page_34_Figure_2.jpeg)

# **2.2.6 Programming for Popcorn Chicken (cont.)**

![](_page_35_Picture_67.jpeg)

# **2.2.6 Programming for Popcorn Chicken (cont.)**

![](_page_36_Picture_68.jpeg)

## **KFC-1 SMS COMPUTER CHAPTER 3: ADDITIONAL COMPUTER SETTINGS**

## **3.1 Programming for Shortening Management**

Listed below are procedures for initiating the Shortening Management System software and setting local time, daylight savings time and stagger between polishings. Setting Stagger Time prevents frypots in the same battery from entering a "Polish" cycle simultaneously. Proper computer settings allow maximum performance from the fryer, resulting in a quality product every time.

**NOTE:** Activation of the oil management system is optional. All other features of the KFC-1 SMS remain operational with the oil management programming idle.

![](_page_37_Figure_4.jpeg)

![](_page_38_Figure_0.jpeg)

# **3.2 Setting Daylight Savings Time/Stagger Between Polishings**

![](_page_39_Figure_0.jpeg)

# **3.3 Setting Local Time**

![](_page_39_Figure_2.jpeg)

![](_page_40_Figure_0.jpeg)

![](_page_41_Picture_0.jpeg)

Frymaster, L.L.C. 8700 Line Avenue, Shreveport, Louisiana USA 71106 Service Center (800) 551-8633 or (318) 865-1711

Printed in the United States of America 819-5733 English 02/01